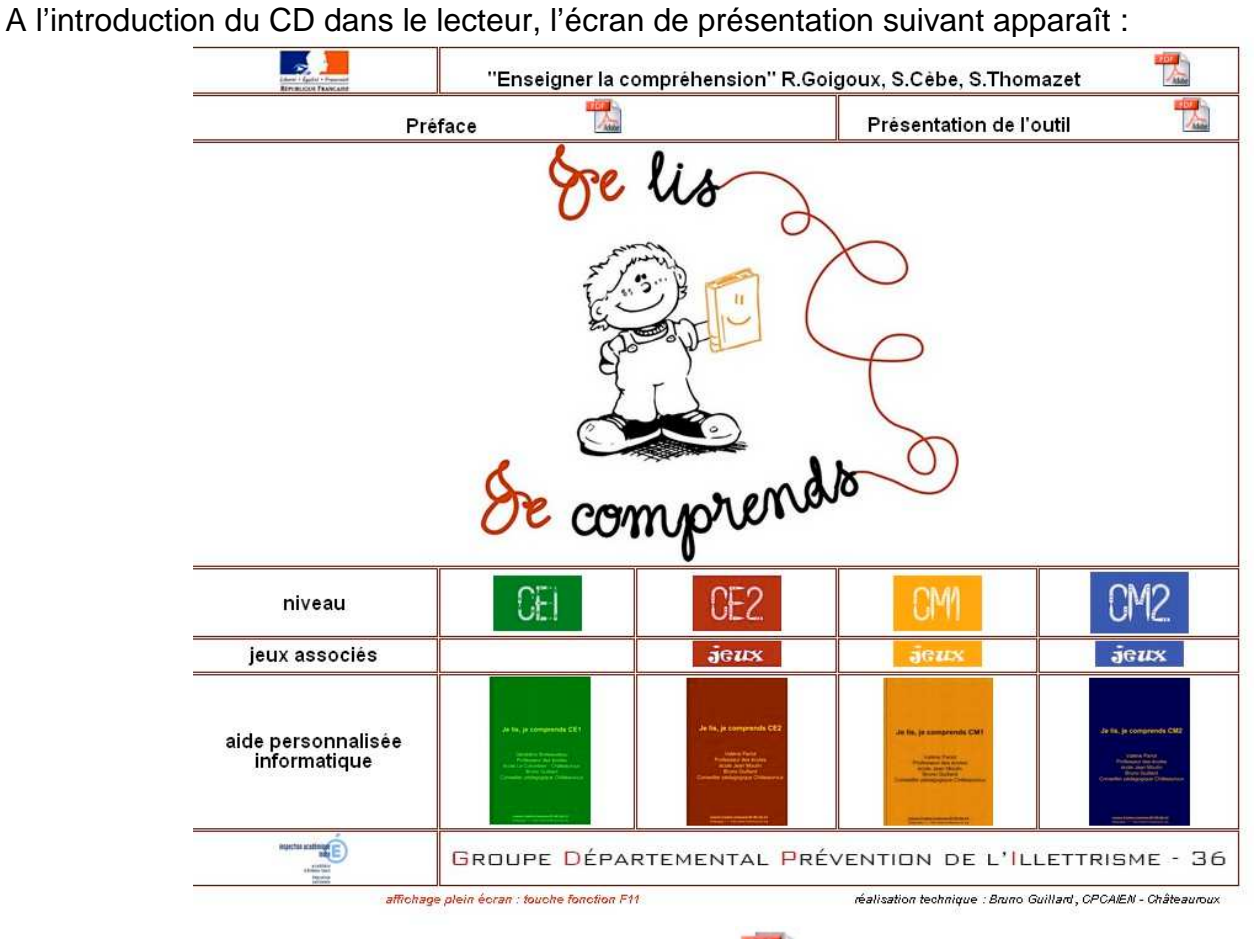

**Utilisation du CD « Je lis, je comprends »**

1) Il suffit de cliquer sur les différents éléments pour faire apparaître le document ou une nouvelle fenêtre.

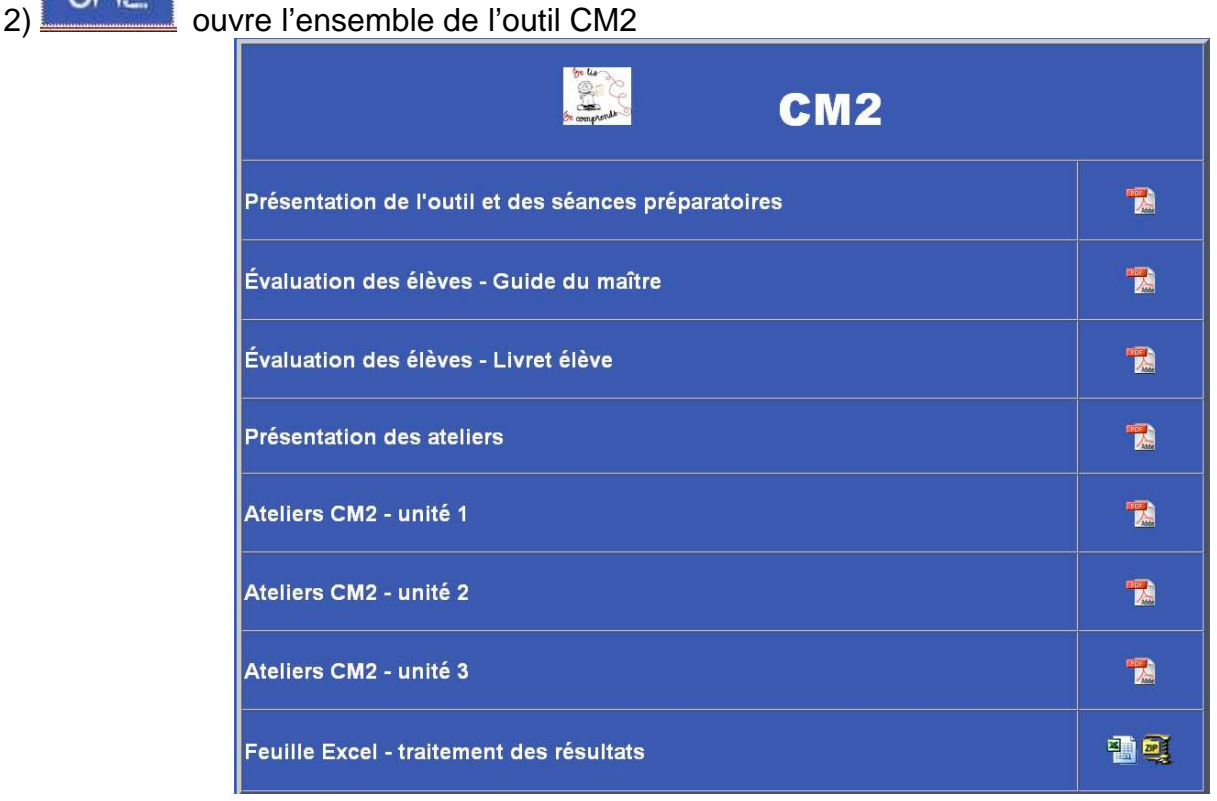

3) JGUX ouvre le feuillet « OpenOffice » qui permet d'ouvrir les jeux en cliquant sur les icônes.

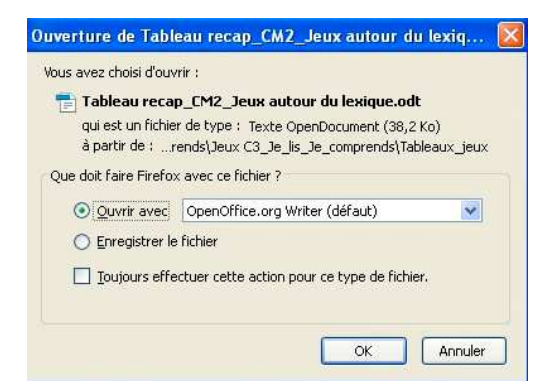

## puis :

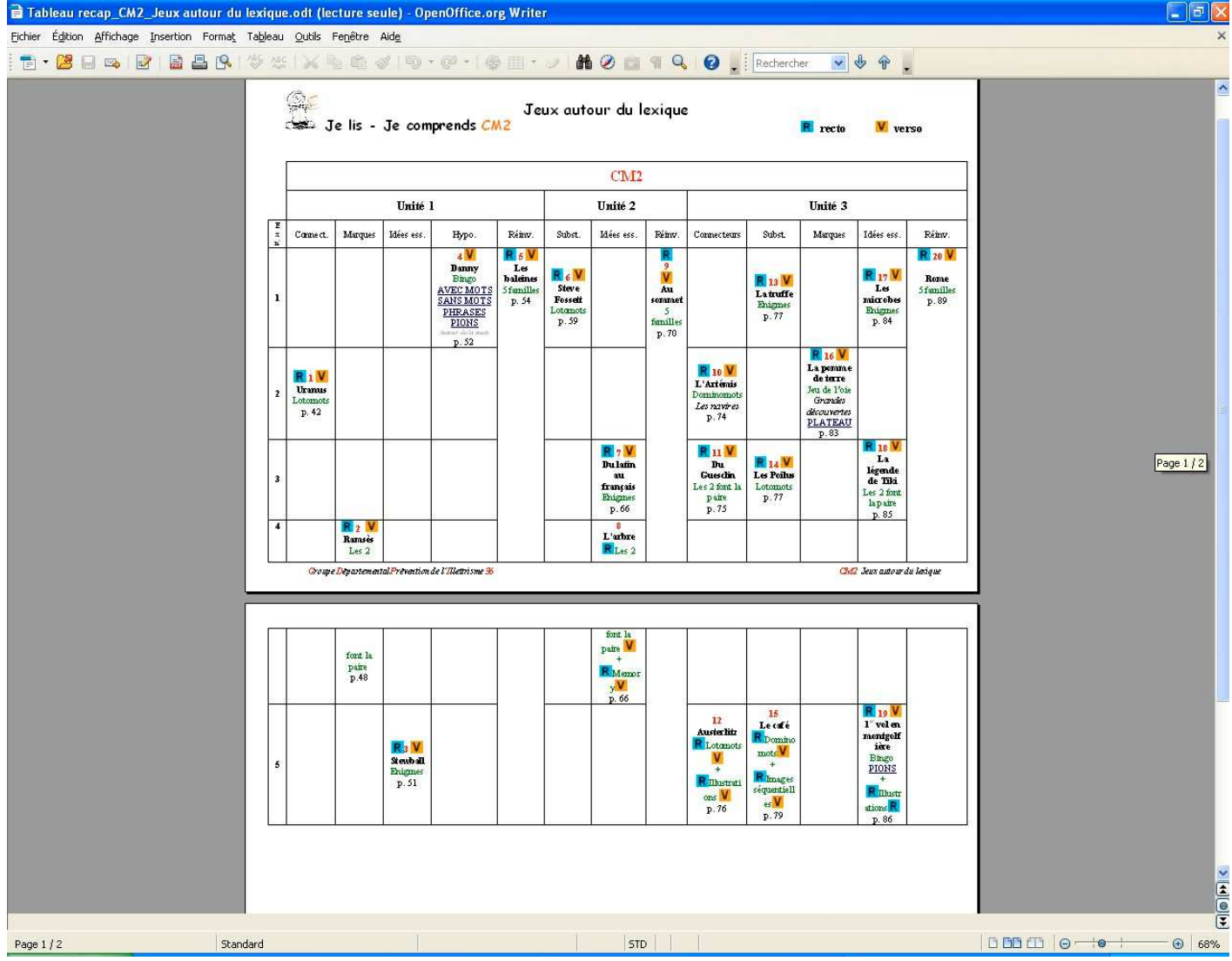

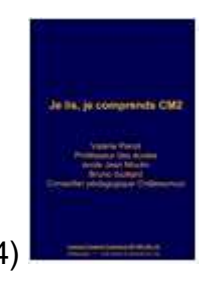

4) **OUVREGIST CONSERVANCE IS A CONSERVANCE OUTPER** OUVRE le lecteur « Didapages »

Si celui-ci ne s'ouvre pas, se rendre dans l'arborescence du CD :

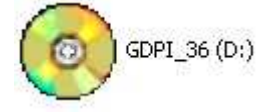

clic droit sur l'icône, puis « ouvrir »…

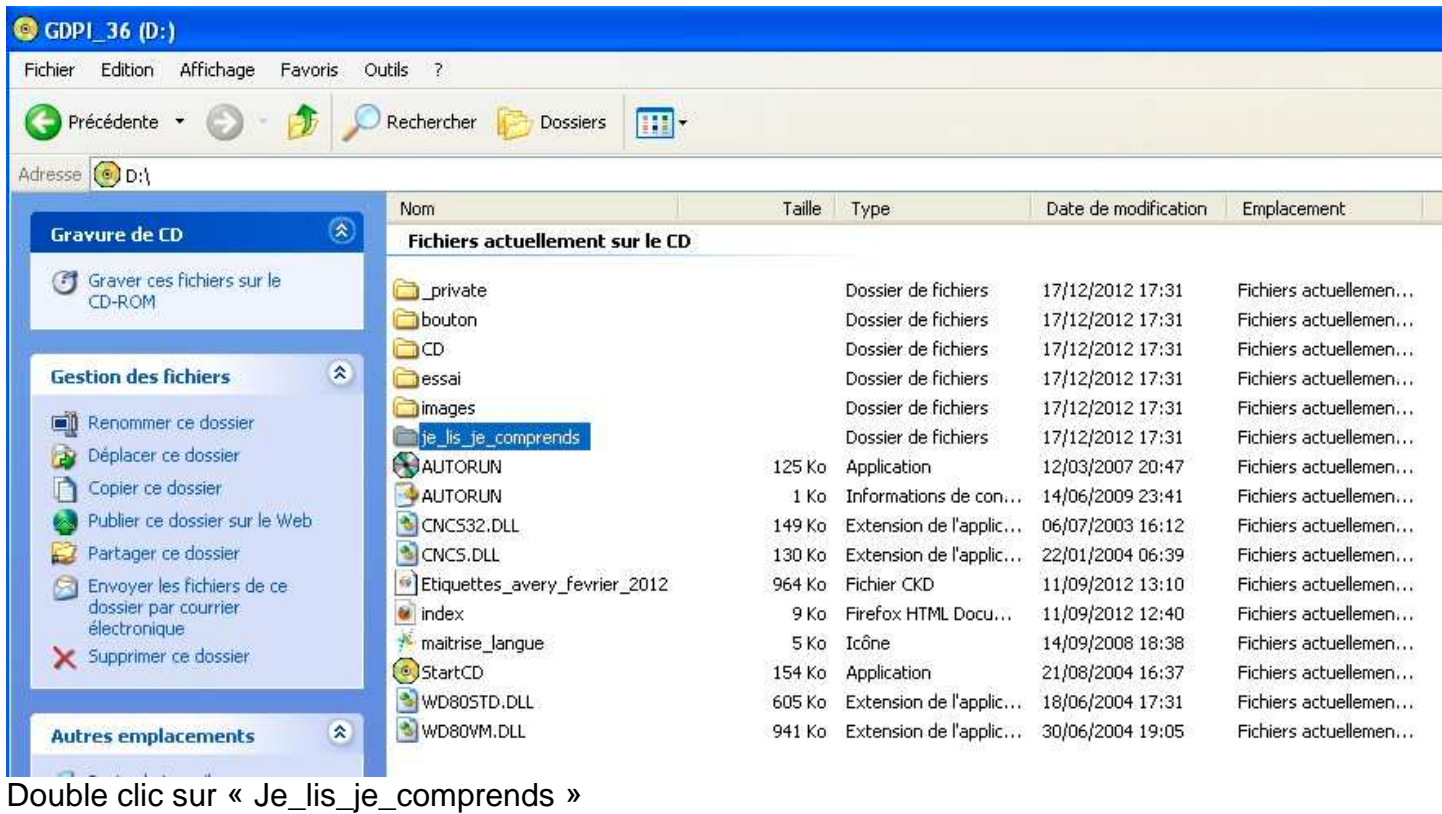

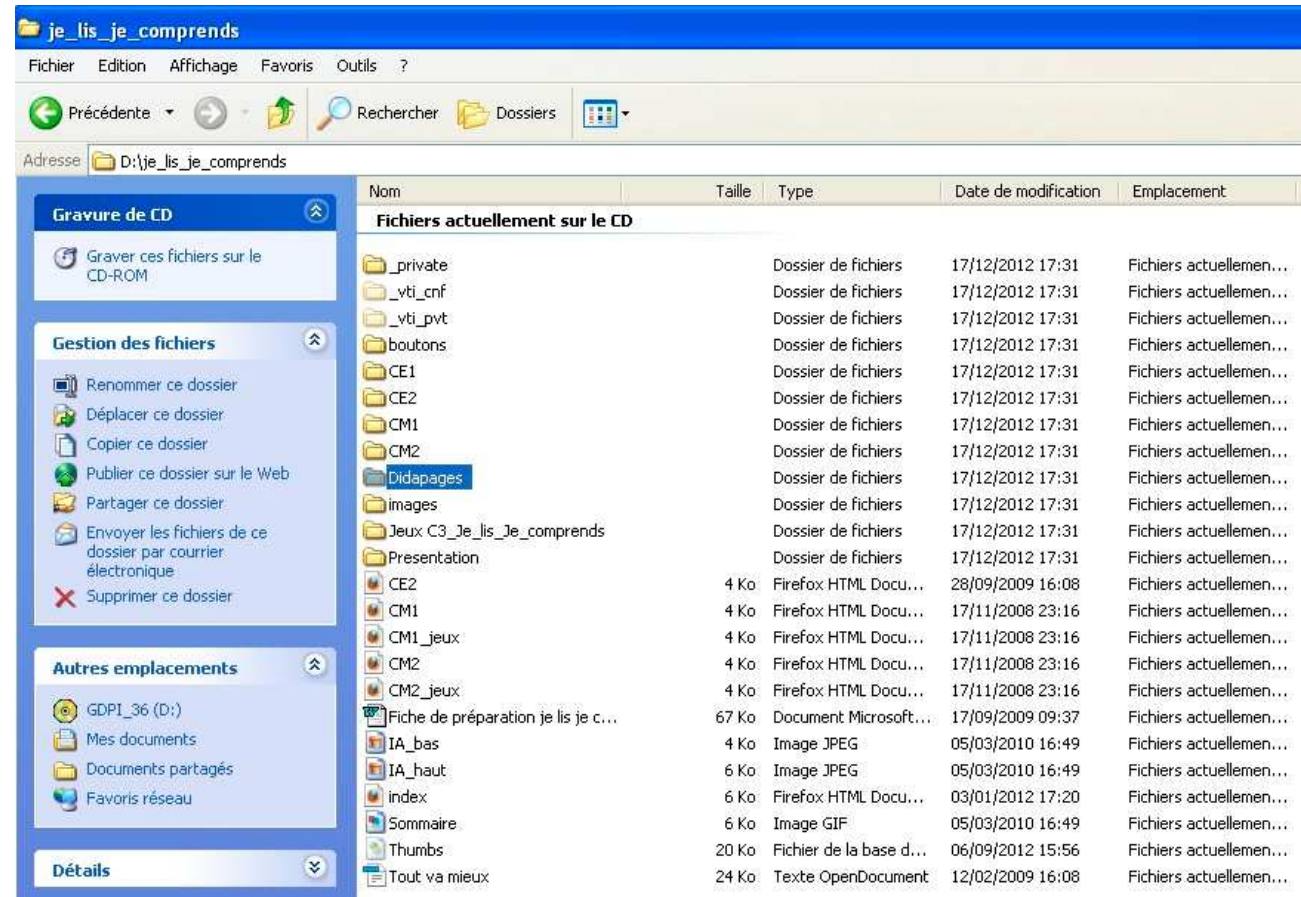

Double clic sur «Didapages»

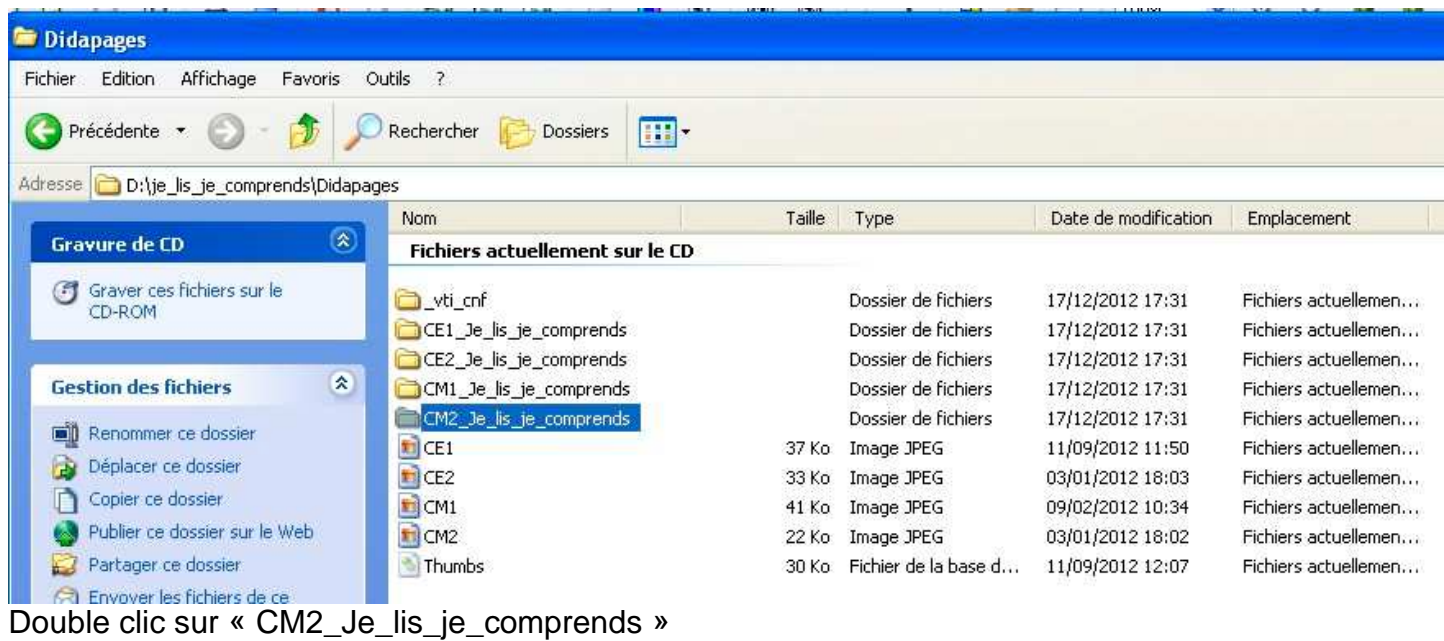

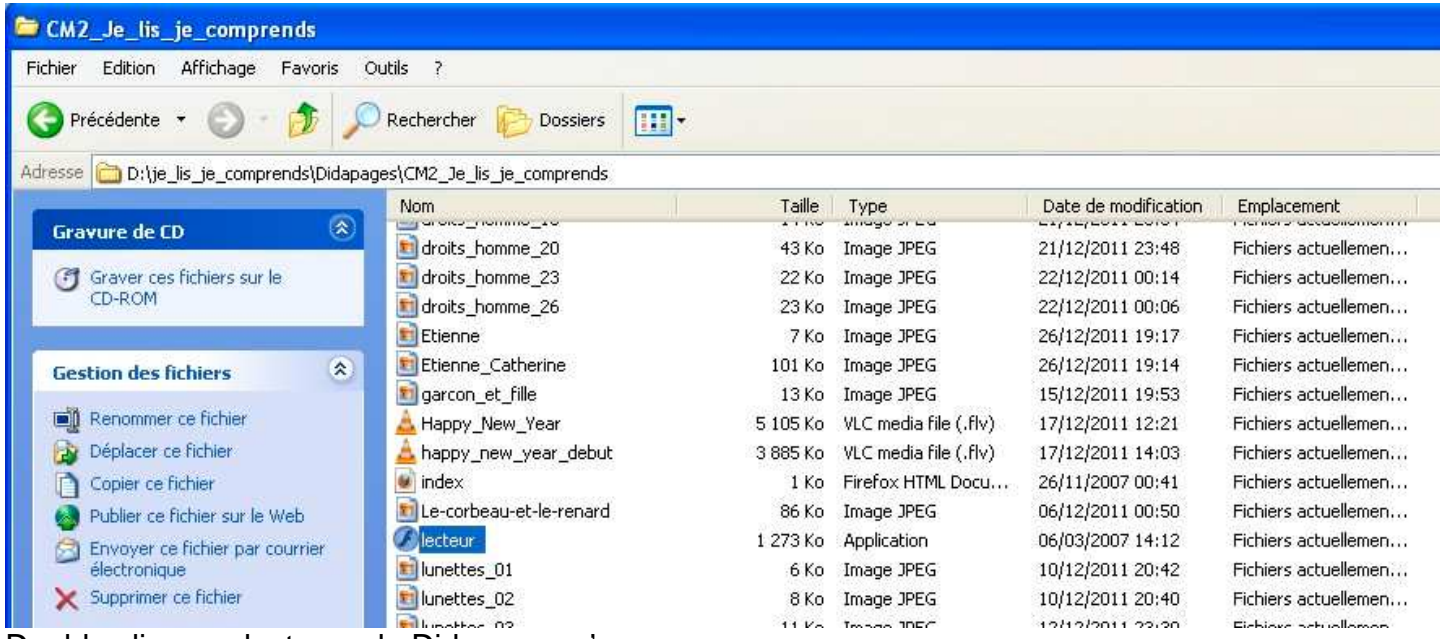

Double clic sur «lecteur», le Didapages s'ouvre…

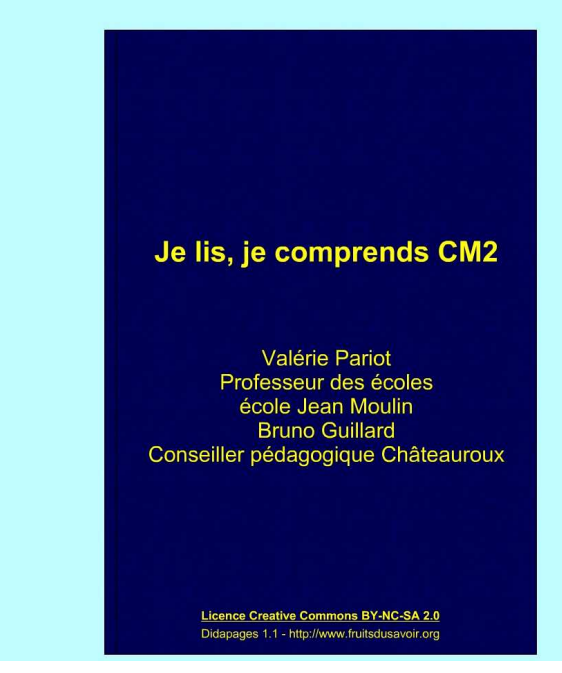

 $\boxed{\bigcircled{2}}$